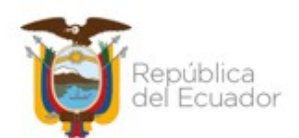

#### **Circular Nro. MEF-SCG-2021-0017**

**Quito, D.M., 04 de agosto de 2021**

**Asunto:** Actualización del proceso de Aprobación de Actas por Compra en el Sistema eSBYE a partir del 01 de agosto de 2021

Señores

Máximas Autoridades **ENTIDADES QUE CONFORMAN EL PRESUPUESTO GENERAL DEL ESTADO Y OTRAS QUE OPERAN EN EL SISTEMA eSBYE Y SISTEMA eSIGEF** En su Despacho

De nuestra consideración:

El Código Orgánico de Planificación y Finanzas Públicas (COPLAFIP) publicado en Registro Oficial Suplemento Nro. 306 del 22 de octubre de 2010 y sus reformas, dentro de su articulado tipifica, entre otros:

Artículo 74, numeral 6: *"Dictar las normas, manuales, instructivos, directrices, clasificadores, catálogos, glosarios y otros instrumentos de cumplimiento obligatorio por parte de las entidades del sector público para el diseño, implantación y funcionamiento del SINFIP y sus componentes".*

Artículo 158: *"El ente rector de las finanzas públicas tiene la facultad privativa para expedir, actualizar y difundir los principios, normas técnicas, manuales, procedimientos, instructivos y más disposiciones contables, que serán de cumplimiento obligatorio por parte de las entidades y organismos del Sector Público".*

Sobre la base de las normas señaladas, se comunica a todas las Entidades que operan en el Módulo de Bienes del Sistema e-SBYE, que a partir del 01 de agosto de 2021, el proceso para Regularización de IVA que se realizaba por el botón *"REGULACIÓN IVA"*, se actualiza con la descripción *"APROBAR COMPRA*". Dicha opción permitirá realizar la aprobación de actas por compras en la ruta: *BIENES – INGRESO DE BIENES – REGISTRO ACTA ENTREGA/RECEPCIÓN.*

Las demás transacciones del proceso de ingreso, se mantendrán de acuerdo a la funcionalidad establecida.

Se anexa el procedimiento para la aprobación de las actas por compra.

Atentamente,

#### *Documento firmado electrónicamente*

Mgs. Cintia Valeria Catota Cruz **SUBSECRETARIA DE CONTABILIDAD GUBERNAMENTAL, SUBROGANTE**

Anexos:

- Anexo Procedimiento para aprobar actas en sistema eSBYE

amma

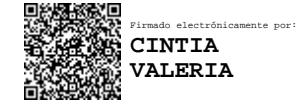

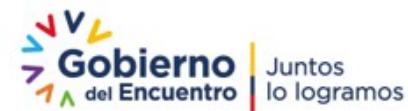

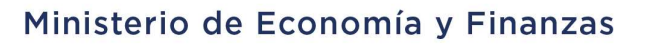

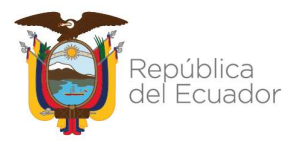

# Procedimiento para la aprobación de actas en el en el Módulo de Bienes del Sistema eSBYE

Subsecretaría de Contabilidad Gubernamental Dirección Nacional de Activos Públicos 04-agosto-2021

Dirección: Av. Amazonas entre Pereira y Unión Nacional de Periodistas Plataforma Gubernamental de Gestión Financiera. Pisos 10 y 11. Código postal: 170507 / Quito Ecuador Teléfono: +(593 2) 3998300 / 400 / 500 - www.finanzas.gob.ec

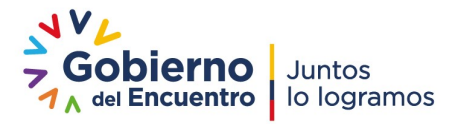

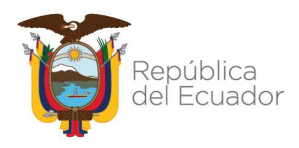

# Procedimiento para la aprobación de actas en el en el Módulo de Bienes del Sistema eSBYE

# 1. Normativa Vigente

Mediante Acuerdo Ministerial Nro. 0075 de 01 de agosto de 2021, el Ministerio de Economía y Finanzas, indica:

"Artículo 1.- En el Acuerdo Ministerial No.312, de fecha 26 de noviembre de 2012, mediante el cual se expidió "Instructivo para que las entidades del sector público regulen y compensen las cuentas por cobrar IVA en compras", realícense las siguientes modificaciones:

a) Elimínese en el numeral 3, el punto final del título e inclúyase luego de la frase: "El IVA en compras registrado a partir de enero de 2012" el siguiente texto: "hasta el 31 de julio de 2021"

b) Inclúyase como numeral 4, el siguiente texto:

## "4. El IVA en compras registrado a partir de 1 de agosto de 2021

a) A partir de la citada fecha, cuando el agente de retención sean las entidades y organismos del sector público del Gobierno Central y Descentralizado, sus órganos desconcentrados y sus empresas públicas, universidades y escuelas politécnicas del país, retendrán el cien por ciento (100%) del Impuesto al Valor Agregado IVA.

La entidad que inicie nuevos procesos de contratación deberá certificar únicamente por el valor de la base imponible que implique el bien o servicio a contratar y procederá al registro contable del IVA.

Las entidades seguirán generando la Cuenta por Cobrar por el IVA, al momento de registrar el comprobante de venta por la compra de bienes o servicios...".

Con Resolución Nro. NAC-DGERCGC21-00000037 de fecha 31 de julio de 2021, el Servicio de Rentas Interna SRI, resuelve:

"Establecer las normas para aplicación de la retención del cien por ciento (100%) del Impuesto al Valor Agregado (IVA) por parte de entidades y organismos del sector público del gobierno central y descentralizado, sus órganos desconcentrados y sus empresas públicas y universidades y escuelas politécnicas del país.

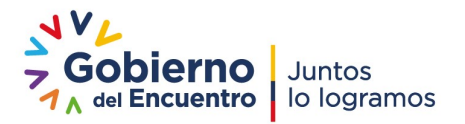

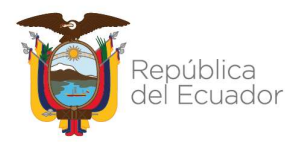

Artículo 1. Objeto.- La presente Resolución tiene por objeto establecer las normas para aplicación de la retención del cien por ciento (100%) del IVA por parte de entidades y organismos del sector público del gobierno central y descentralizado, sus órganos desconcentrados y sus empresas públicas, y las universidades y escuelas politécnicas del país.

Artículo 2. Agentes de retención. - Conforme a lo dispuesto en el numeral 1 del artículo 29 del Código Tributario, y sin perjuicio de las demás calificaciones que les fueran aplicables, se califican a los siguientes sujetos pasivos como agentes de retención del cien por ciento (100%) del IVA:

a. Las entidades y organismos del gobierno central, sus órganos desconcentrados y sus empresas públicas, en los términos previstos en el artículo 2 del Estatuto del Régimen Jurídico y Administrativo de la Función Ejecutiva;

b. Las entidades y organismos de los gobiernos autónomos descentralizados parroquiales rurales, cantonales, metropolitanos y provinciales, incluidos sus órganos desconcentrados y sus empresas públicas; y,

c. Las universidades y escuelas politécnicas del país, públicas y privadas.

Conforme a lo establecido en el artículo 2 del Estatuto del Régimen Jurídico y Administrativo de la Función Ejecutiva, se exceptúan de lo previsto en esta Resolución las entidades y organismos de las funciones legislativa, judicial, electoral y de transparencia y control social, incluidos sus órganos desconcentrados y sus empresas públicas, así como, las entidades del sector público financiero" (lo resaltado me corresponde).

# 2. Procedimiento

# 2.1 Entidades que realicen CUR de Regularización de IVA

# a) Código Orgánico de Planificación y Finanzas Públicas COPLAFIP

"i. Gobierno central o estado central: Está constituido por las diferentes entidades que pertenecen a la Función Ejecutiva. Dentro de esta clasificación se incluye el Régimen Especial de Galápagos."

## b) Texto de la Resolución SRI:

"…se exceptúan de lo previsto en esta Resolución las entidades y organismos de las funciones legislativa, judicial, electoral y de transparencia y control social, incluidos sus

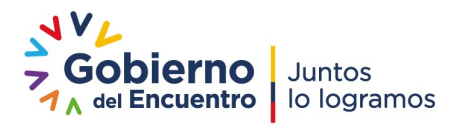

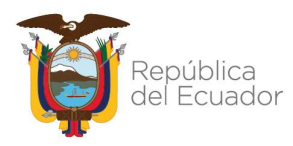

órganos desconcentrados y sus empresas públicas, así como, las entidades del sector público financiero…"

## c) Operatividad en el Sistema eSBYE

- Para la regularización del IVA y la aprobación del acta, se continuarán utilizando las opciones:
	- o RDP
	- o REG
	- o NO APLICA/ 0%
- La entidad realizará el registro de regularización del IVA, seleccionará el acta respectiva y utilizará el botón "Aprobar Compra". En esta pantalla escogerá la clase de registro que corresponda de la lista de valores y lo asociará con el Número de CUR generado en el e-SIGEF.

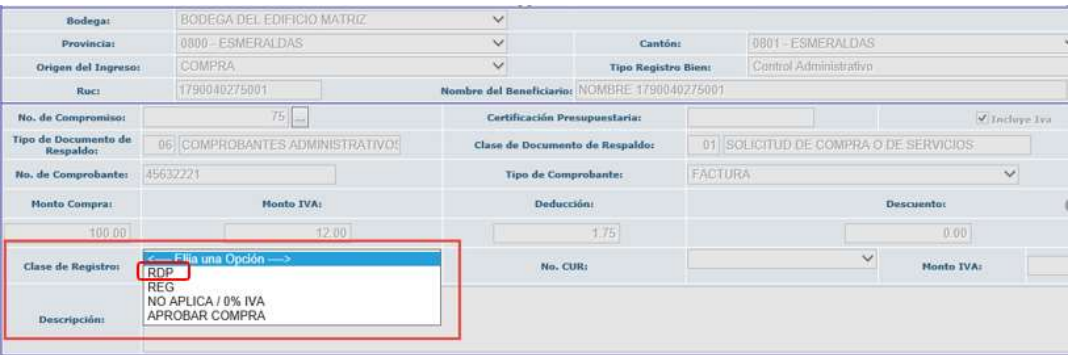

 El sistema mantendrá la funcionalidad actual y cambiará el estado del acta de PRE APROBADO a APROBADO.

## 2.2 Entidades que no realicen Cur de Regularización de IVA

#### d) Texto Acuerdo No. 075:

"…Las entidades que inicien nuevos procesos de contratación deberán certificar únicamente por el valor de la base imponible que implique el bien o servicio a contratar y procederá al registro contable del IVA…"

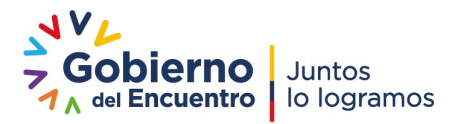

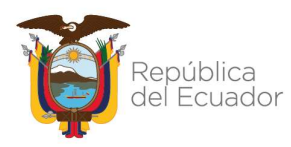

#### e) Operatividad Sistema eSBYE:

Las entidades que realizan procesos de compras de bienes en el Módulo de Bienes del Sistema eSBYE, para la aprobación y posterior legalización del acta deberán ejecutar lo siguiente:

#### Registro de Acta entrega recepción por compra

Seleccionar el acta por compra de bienes de larga duración o control

administrativo y presionar el botón APROBAR COMPRA de la barra de menú como se muestra en la imagen:

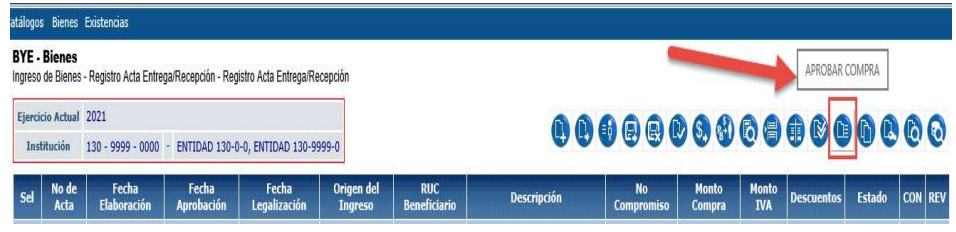

#### Notas:

- Dicha opción estará habilitada para aprobar actas donde el origen del ingreso sea "COMPRA", las demás transacciones del proceso se mantendrán de acuerdo a la funcionalidad establecida.
- El nombre del botón "REGULARIZACIÓN IVA" se cambió por el nombre: "APROBAR COMPRA"

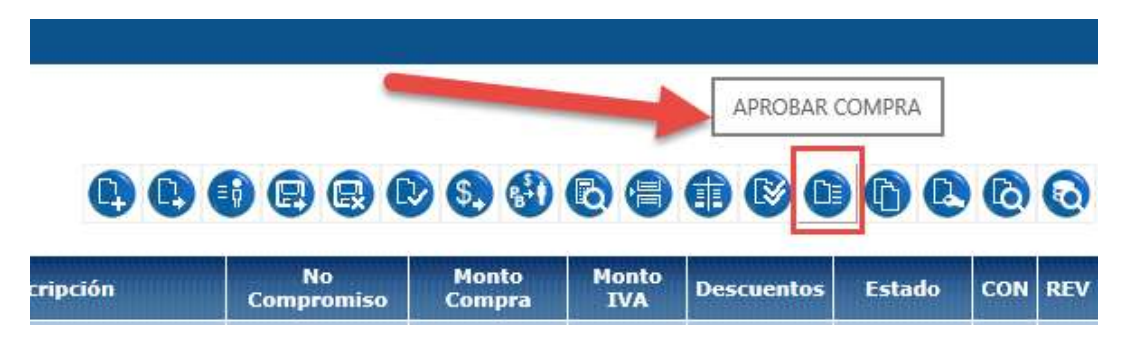

 El sistema les mostrará el acta con todos los campos bloqueados excepto el campo Clase de Registro, en el cual se desplegará una lista de valores en donde se incluye la opción APROBAR COMPRA, como se muestra en la siguiente imagen:

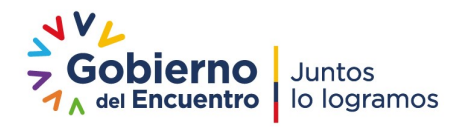

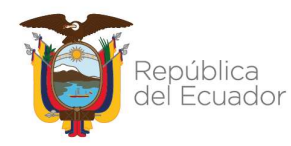

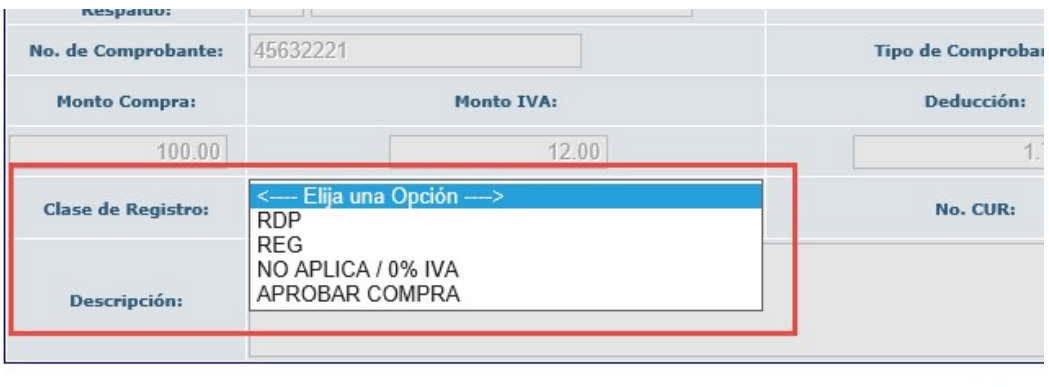

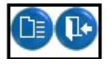

- $\checkmark$  RDP
- $\sqrt{}$  REG
- $\checkmark$  NO APLICA / 0%IVA
- $\checkmark$  APROBAR COMPRA (esta última opción permite aprobar la compra sin asociar al CUR de regularización de IVA, por lo que no se incorpora el valor del IVA en los bienes).
- Una vez seleccionado esta opción presiona el botón Aprobar Compra, y el sistema cambiará el estado del acta de PRE APROBADO a APROBADO y deberá continuar con la carga de documentos anexos hasta la legalización del acta.

Nota: La selección de la clase de registro será responsabilidad del funcionario.

# 3. Consideraciones Generales

- a) Para el uso de la opción "Aprobar Compra", en los ingresos de actas donde no se realice el CUR de Regularización IVA, no se tendrá que retirar el check de la cabecera que indica "Incluye IVA".
- b) El botón "Aprobar Compra", estará habilitado para los funcionarios que tengan Perfil Financiero en el sistema eSBYE.

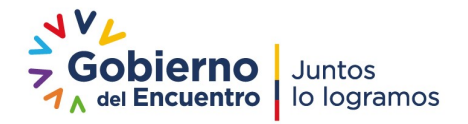